# **PSIM** 应用案例之

# 电动汽车无线充电系统设计与验证

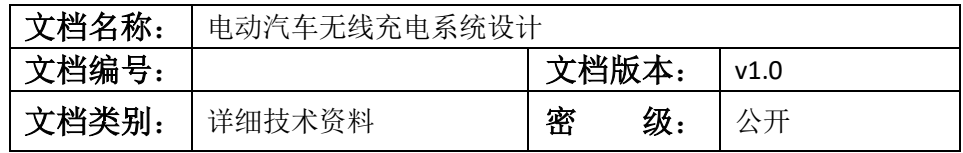

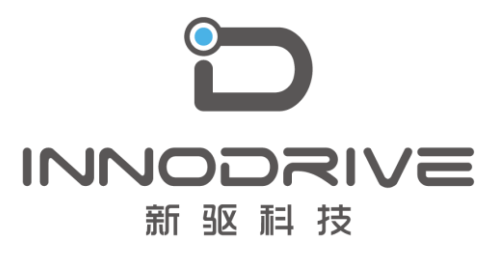

二零二叁年陆月

未经许可 请勿复制全部或者部分文档 **©** 新驱科技 版权所有

目 录

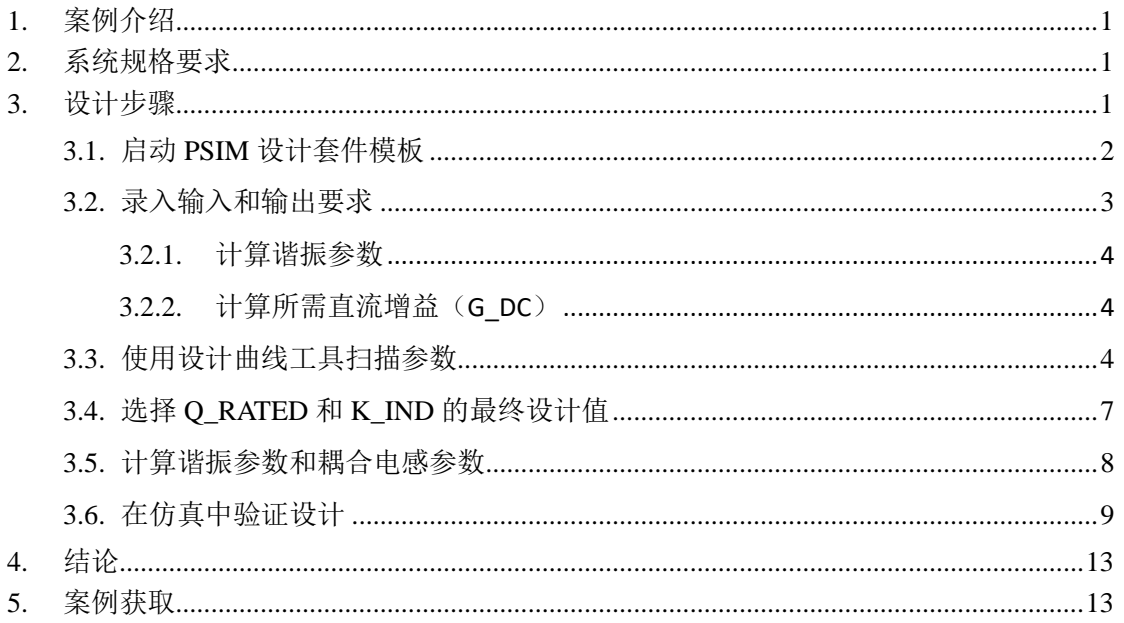

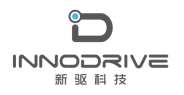

## <span id="page-2-0"></span>1.案例介绍

无线电力传输(WPT)系统在电动汽车、消费电子、生物医学工程、无线电力技术等 许多应用中因非接触式能量转换而备受关注。基于谐振转换器的无线电力传输系统包括了谐 振转换器的所有优点,例如在宽负载/线路范围内的软开关特性、高峰值效率、高功率密度、 低 EMI 覆盖区域以及诸如非接触式电力传输之类的附加优点等。

然而,基于谐振的 WPT 转换器系统的优化设计是一项不平凡且艰巨的任务,因为转换 器是高度非线性的,具有高阶谐振回路,并且设计过程涉及多次迭代。

PSIM 中的电源设计套件提供了谐振转换器的预建模板,用于分析和优化谐振回路的精 度。谐振转换器模板可以很容易地修改为谐振 WPT 转换器模板。这些模板还包含两个界面 友好的设计工具,用于优化设计,提高稳健性。

本文描述了如何使用全桥谐振 CLLLC 模板为 6.6-kW 电动汽车车载充电器设计串联补 偿谐振 WPT 转换器系统的过程。

## <span id="page-2-1"></span>2.系统规格要求

谐振 WPT 转换器通常用作电动汽车车载充电器(OBC)的隔离 dc-dc 级。 6.6-kW OBC 的谐振转换器具有以下规格: Vin\_rated = 400V; Vin\_min =  $390V$ ; Vin\_max =410V Vo\_rated =  $420V$ ; Vo\_min =  $300V$ ; Vo\_max =  $450V$ Po\_rated =  $6.6kW$ f  $res = 200$  kHz

# <span id="page-2-2"></span>3. 设计步骤

使用电源设计套件设计谐振 WPT 系统需要几个步骤:

- ➢ 在"输入参数"面板中定义输入和输出要求以及工作条件。
- ➢ 使用设计曲线工具执行设计迭代和设计比较。
- ➢ 使用稳态解算器工具分析和验证转换器的零电压开关(ZVS)和零电流开关(ZCS) 工作过程,稳态波形,计算结果输出,边界条件和转换器的极端工况条件。
- ➢ 更新参数文件并运行时域仿真以验证设计。

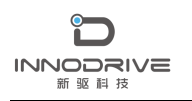

下面介绍每个步骤的详细信息。

## <span id="page-3-0"></span>3.1. 启动 PSIM 设计套件模板

在 PSIM 中,点击菜单设计套件>>电源设计套件,然后选择全桥谐振 CLLLC。解压缩 文件后,将显示一个模板电路,如下所示:

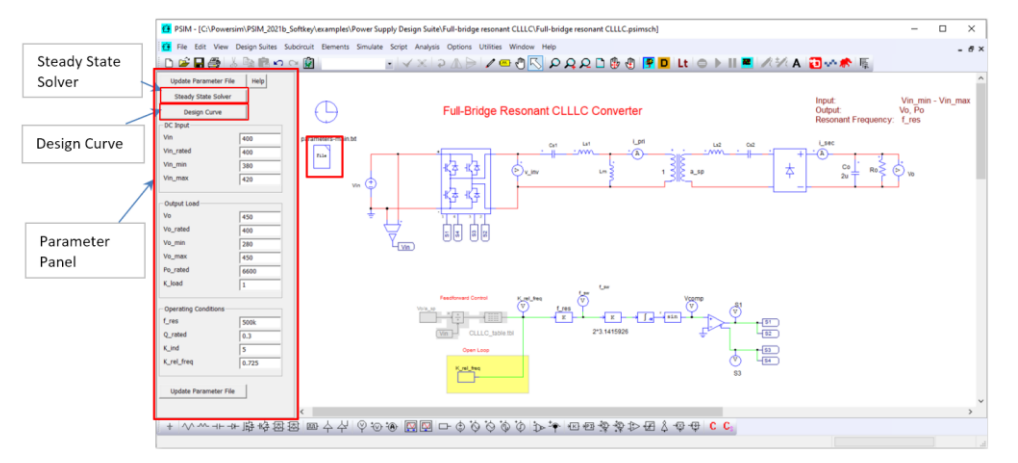

图 1、设计套件自带的谐振 CLLLC 初始模板

在图 1 中,原理图窗口左侧的参数面板允许用户输入设计规范,启动稳态解算器工具和 设计曲线工具。电路左侧的参数文件存储 CLLLC 电路的计算参数值。

在谐振转换器中,基于 CLLLC 模板中的额定品质因数(Q\_rated)、电感因数(K\_ind) 和谐振频率(f\_res)来计算谐振元件。

在无线电力传输系统中, 变压器匝数比 a\_sp 通常为 1。据此:

 $Cs1 = Cs2$ 

 $\textsf{Ls1} = \textsf{Ls2}$ 

在电路中,Lm 是磁化电感,Ls1 和 Ls2 是串联电感。串联电感 Ls1 和 Ls2 可以是变压 器的漏电感。然而,如果计算值高于漏电感,则需要外部电感器。

变压器可以用耦合电感器代替,自感和互感定义如下:

 $L11 = Ls1 + Lm$ 

 $L22 = Ls2 + Lm$ 

 $L12 = L21 = Lm$ 

电路可以修改如下:

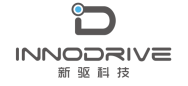

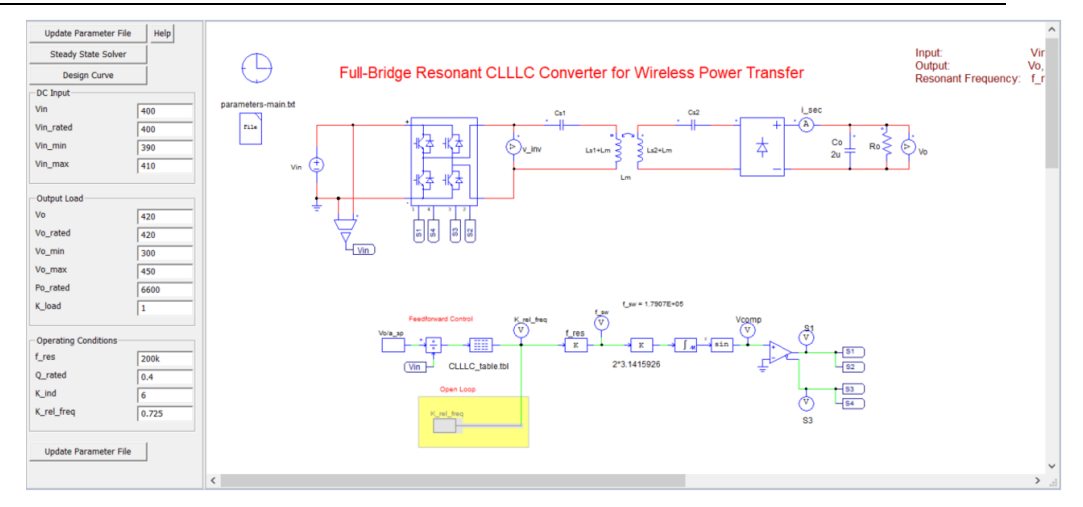

图 2、用于无线功率传输的改进谐振 CLLLC 模板

## <span id="page-4-0"></span>3.2. 录入输入和输出要求

录入输入和输出要求, 并定义 f\_res、Q\_rated(通常 0.5)和 K\_ind(通常 5)的初始设 计值。对于本例,请输入以下值:

输入指标:

Vin (operating input voltage) 400

Vin\_rated (rated input voltage) 400

Vin\_min (minimum input voltage) 390

Vin\_max (maximum input voltage) 410

输出指标:

Vo (operating output voltage) 420

Vo\_rated (rated output voltage) 420

Vo\_min (minimum output voltage) 300

Vo\_max (maximum output voltage) 450

Po\_rated (rated output power) 6600

K load (load factor) 1

运行条件:

f\_res (resonant frequency) =200k

Q\_rated (rated quality factor)= 0.5

K ind (parallel-to-series inductance ratio  $Lm/Ls$ ) =5

K\_rel\_freq (relative frequency factor) =0.75

然后单击左侧面板中的"更新参数文件",查看参数文件、稳态解算器工具和设计曲线 工具中的所有参数,以验证输入和输出规范的准确性。

#### <span id="page-5-0"></span>3.2.1. 计算谐振参数

对于谐振变换器系统,基于选择的 Q\_rated、K\_ind 和 f\_res, 谐振元件计算如下:

a  $sp = 1$ 

Ls1 = (Q\_rated\*Ro\_rated\_pri)/(2\*pi\*f\_res)

Cs1 = 1/(2\*pi\*f\_res\*Q\_rated\*Ro\_rated\_pri)

 $Lm = K$  ind\*Ls

 $\textsf{Ls2} = \textsf{Ls1}$ 

 $Cs2 = Cs1$ 

应该注意的是,谐振 CLLLC 模板具有五阶对称谐振回路,该谐振回路具有五个谐振元 件: Cs1、Ls1、Ls2、Cs2 和 Lm。在 a\_sp=1 的情况下, 电感 Ls2 和电容 Cs2 与电感 Ls1 和 电容 Cs1 相同。

#### <span id="page-5-1"></span>3.2.2. 计算所需直流增益 (G DC)

直流增益所需的最小值和最大值计算如下:

G dc min = Vo min/(Vi max\*1) =  $0.73$ 

G dc max = Vo max/(Vi min\*1) =  $1.15$ 

我们将在 0.7 至 1.2 的直流增益范围内找到谐振元件的优化值,以补偿实际原型/电路 中的小寄生参数。

### <span id="page-5-2"></span>3.3. 使用设计曲线工具扫描参数

设计曲线工具提供了扫描 Q\_rated 和 K\_ind 以确定最佳设计的功能。对于此示例,输 入的 Q\_rated 值范围在 0.2 到 0.5 之间, K\_ind 值范围在 4 到 10 之间。确保设置 a\_sp=1。

#### **INNODRIVE** 新驱祖技

将使用该工具自动生成两组设计曲线和一个带有输出参数的 Excel 文件。在工具的左侧 界面中,可以选择修改输入规范中Q\_rated和K\_ind的范围。一个面板显示具有固定Q\_rated 的不同 K ind 值的曲线,另一个面板则显示具有固定 K ind 的不同 Q rate 值的曲线。

单击计算 G dc 以显示相对于相对频率因子(K\_rel\_freq)的直流增益曲线(如图 2 所 示), 从而找到所需直流增益的相对频率范围。同时, 自动生成显示不同 Q\_rated 和 K\_ind 结果的 Excel 文件, 如下所示:

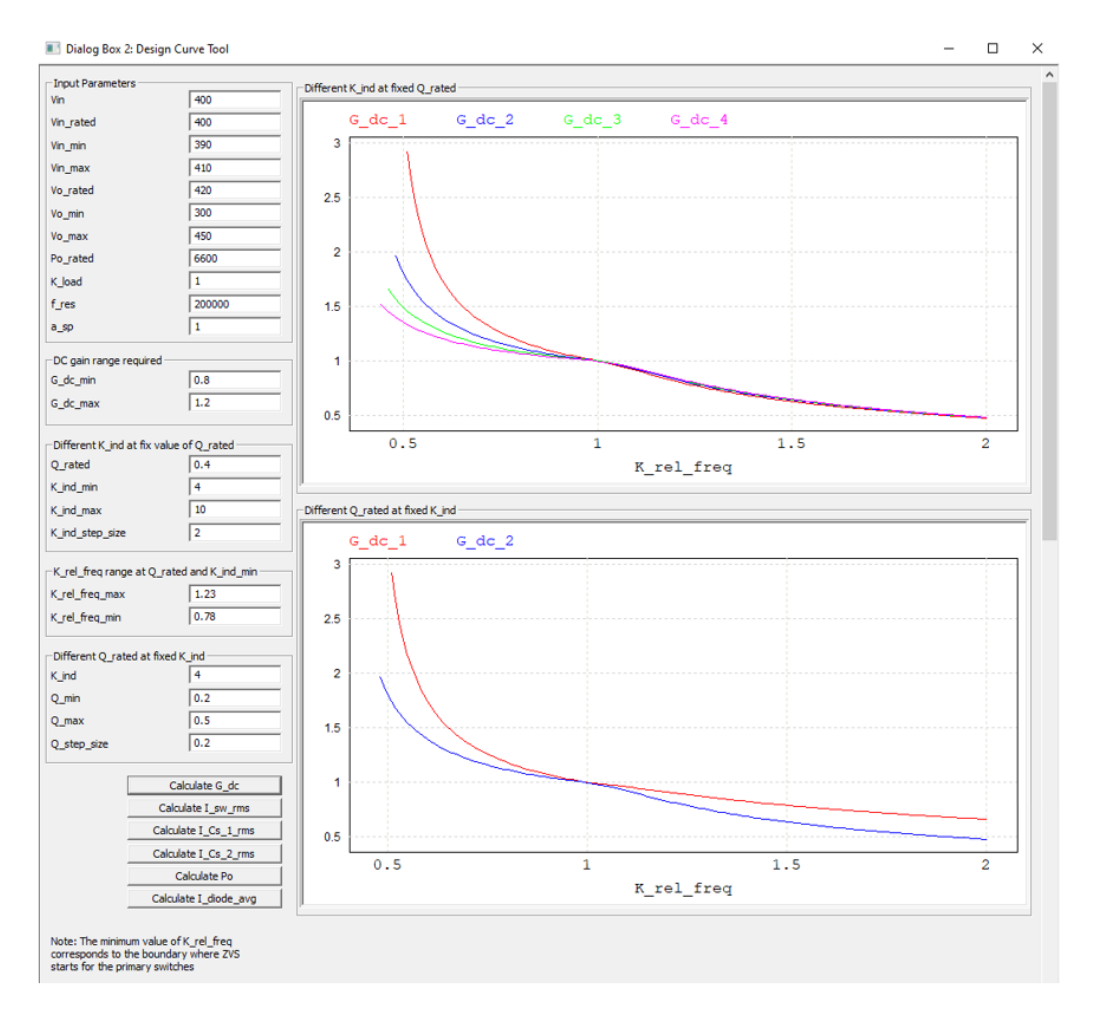

图 3、顶部面板 O rated=0.4, K ind=4 到 10, 底部面板 K ind=4, O rated=0.2 到 0.4 的曲线 在图 3 中,产生的直流增益曲线是随着相对频率的变化而变化的,从初级开关的 ZVS 开始(低于谐振的滞后模式)到高于谐振频率。由于实际的设计原因,上述谐振相对频率在 这里被限制在 2。

使用图 3,可以直接得出结论, K\_ind=4(或最低电感因数)将在低于和高于谐振工作 时提供最窄的频率变化,以满足增益要求。Q\_rated 的最低值将需要以下谐振区域中的最低 频率变化。但也可以得出结论, Q\_rated 的最高值将确保上述谐振区域中频率的最低变化。 在选择 Q\_rated 的值时,显然存在一种权衡。

在图 4 中,详细的输出计算是在每组 Q\_rated 和 K\_ind 的最小和最大开关频率下生成的。

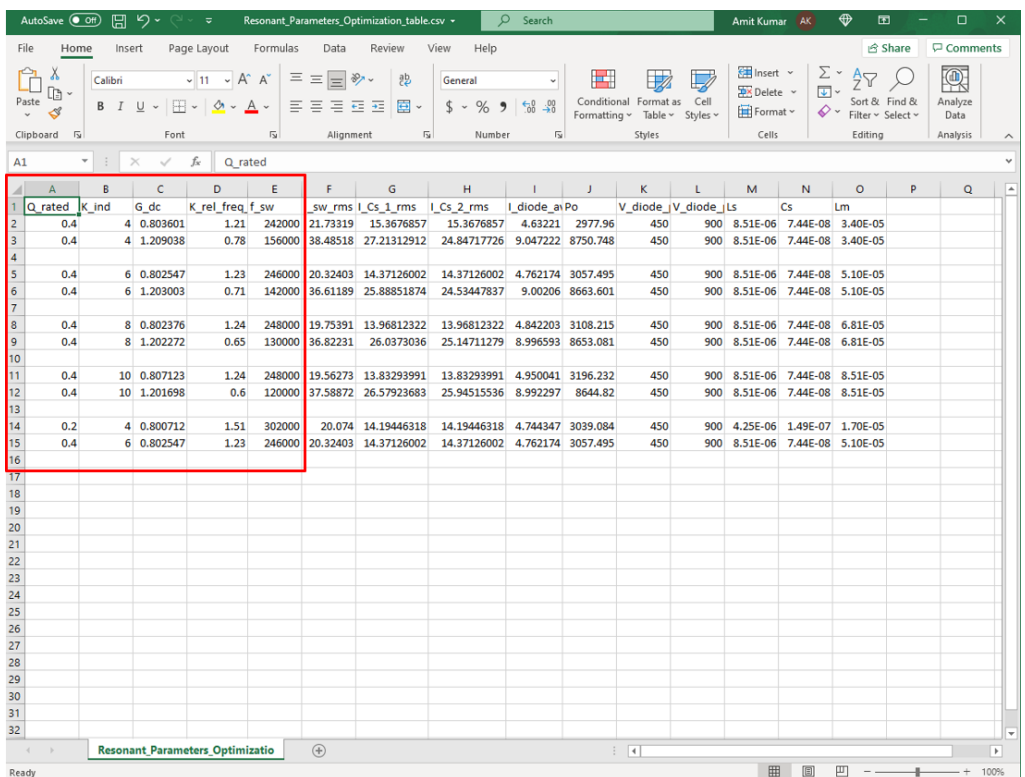

图 4、生成的 Resonant\_Parameter\_Optimization excel 文件的示例, 其中 Q\_rated=0.4, K\_ind=4 到 10, K\_ind=4, Q\_rated=0.2 到 0.4。

上面突出显示的部分显示了在 Q\_rated=0.4 时,对于每个输入的 K\_ind (从 4 到 10), 相对频率因子(K\_rel\_freq)从最大到最小的变化。底部突出显示的部分显示了在 K\_ind=4 时针对每个输入的 Q\_rated (从 0.2 到 0.4), K\_rel\_freq 的变化情况。

注: 谐振变换器设计优化过程中的关键思想是找到 Q\_rated 和 K\_ind 的最佳值, 以提供 工作频率的窄变化范围。窄的频率范围对于磁性器件的设计、控制器的选择和部件尺寸的确 定都很重要。

Excel 文件中关于所需频率范围的一些分析结果如下:

- $\triangleright$  在 K ind=4 和 Q rated=0.4 时, 针对所需直流增益, 所需相对频率范围为 0.78 至 1.21
- $\triangleright$  在 K\_ind=6 和 Q\_rated=0.4 时, 针对所需直流增益, 所需相对频率范围为 0.71 至 1.23

对于其他 K\_ind (4 到 10) 和 O\_rated (0.2 到 0.4) 值也可以进行类似的分析。

从设计的角度来看,低Q\_rated 值的好处是可以在设计中采用具有较小尺寸的磁性元件, 降低电容器上的电压应力。但另一方面,通过增加 Q\_rated 的值,可以通过较低的开关频率 来获得最小直流增益。此外,较高的 K\_ind 可以降低变压器循环电流和功率器件的导通损耗。

为了在设计中获得最佳折衷, Q\_rated 选择在 0.5 以下, K\_ind 选择在 4 到 10 之间, 这 样 G dc 变化就可以获得较窄的频率范围(从 0.7 到 1.3)。这些选择确保了频率的合理窄范 围和足够的循环电流,以便在低于谐振的条件下进行升压。这些选择还确保了足够高的品质 因数,以在谐振频率以上的频率变化较小的情况下获得最小直流增益。

## <span id="page-8-0"></span>3.4. 选择 Q RATED 和 K\_IND 的最终设计值

在比较 Excel 文件中的计算输出值后,选择最终设计值,以使整体设计得到良好平衡, 从而在效率、功率密度、成本和电压调节方面进行最佳权衡。

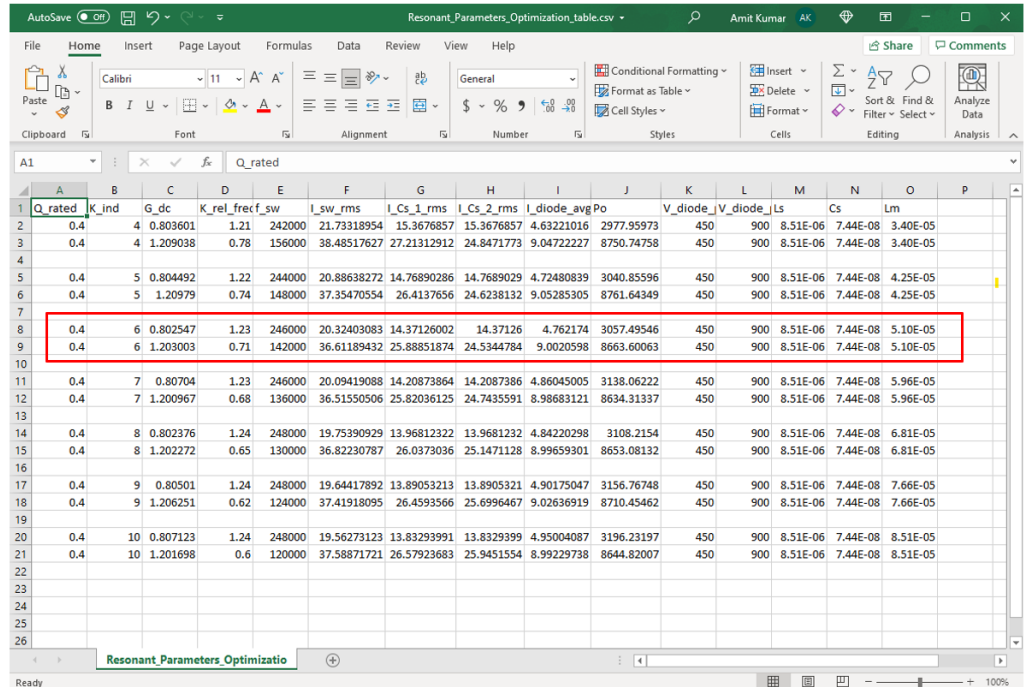

图 5 显示了不同 O\_rated 和 K\_ind 值下的输出结果。

图 5、为相对频率(K\_rel\_freq\_min 和 K\_rel\_freq\_max)生成 Excel 文件, Q\_rated=0.4, K\_ind 从 4 到 10 的变化。

从图 5 中的 Excel 文件中可以发现,与其他条件相比, Q\_rated=0.4 和 K\_ind=6 提供了 更窄的频率变化范围、更低的循环电流、更低的关断电流和最佳的设计平衡。对于这种车载 充电器应用,较低的 Q\_rated 值(小于 0.5)也将通过减小谐振电容和整个磁性部分的尺寸 来降低谐振电容 $(Cs)$ 上的电压应力和提高功率密度。因此, 选择 Q\_rated=0.4 和 K\_ind=6 作为设计的最终值。

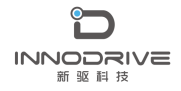

#### <span id="page-9-0"></span>3.5. 计算谐振参数和耦合电感参数

在参数面板中输入选定的参数 Q\_rated=0.4 和 K\_ind=6, 然后单击"更新参数文件"。 这将更新参数文件"parameters main.txt"。双击打开参数文件,并手动设置 a\_sp=1 (请参 见下图中的第 49 行)。然后选择"编辑>>显示值"以显示所有参数的值,如下所示:

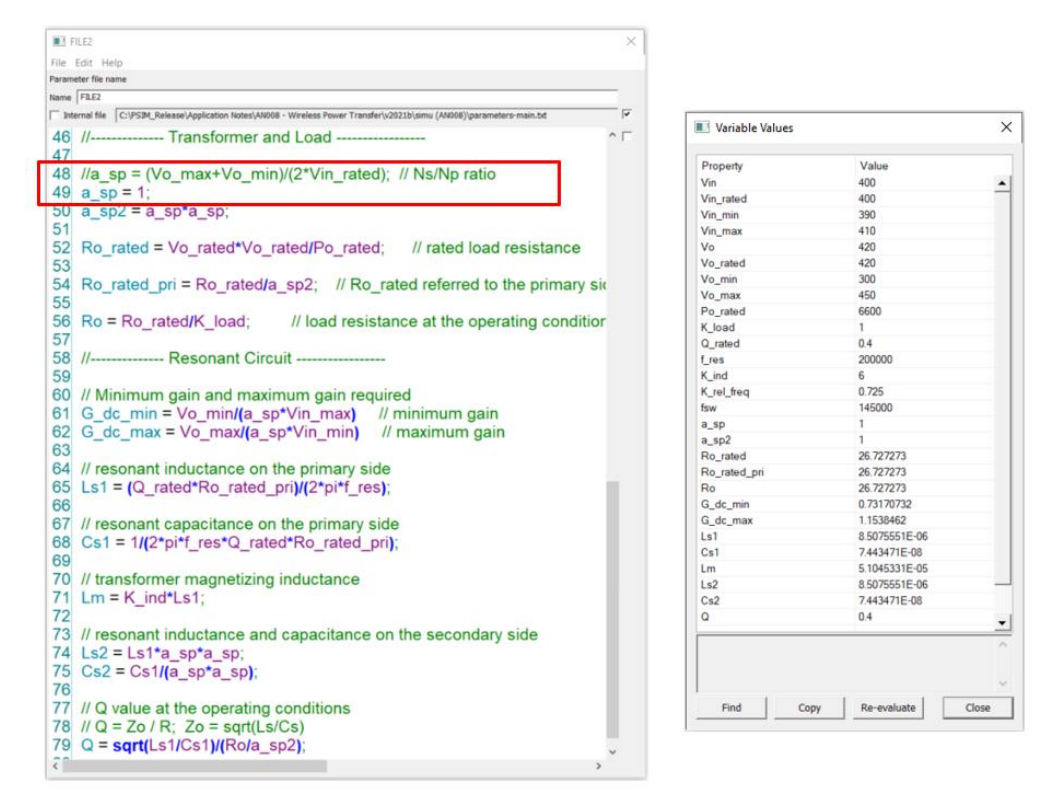

图 6、修改参数文件并计算值

这一步骤是必要的,因为默认情况下,变压器比 a\_sp 是基于输入和输出电压计算的, 并且可能不是 1。此外, 每次单击"更新参数文件"按钮时都需要进行此更改, 因为它将覆 盖整个文件。

从参数文件中, 基于选定的 Q\_rated 和 K\_ind, Ls、Cs 和 Lm 的设计值如下所示。

谐振参数值为:

Ls1 = Ls2 =  $(Q$ \_rated\*Ro\_rated\_pri)/ $(2 \cdot p \cdot f$ \_res) = 8.50e-06 H

 $Cs1 = Cs2 = 1/(2*pi*f\_res*Q\_rated*Ro\_rated\_pri) = 7.44e-08 F$ 

 $Lm = K$  ind\*Ls1 = 5.10e-05 H

耦合电感值为:

 $L11 = Ls1 + Lm = 5.95e-05$  H  $L22 = Ls2 + Lm = 5.95e-05$  H  $L12 = Lm = 5.10e-05$  H

## <span id="page-10-0"></span>3.6. 在仿真中验证设计

用选定的值仿真谐振电源电路。开关或操作频率的所需值可以从设计工具中获得,以调 节变化的输出电压。

可以引入包括相关的寄生、死区时间、MOSFET 电容等来完成仿真。工具计算的频率 将提供足够精确的结果,以便为非理想或有损系统提供适当的负载和线路调节。

图 7 显示了在 K\_rel\_freq=0.89 (178kHz) (低于谐振模式) 时额定输出电压(420V) 和额定输入电压(400V)下的仿真结果。

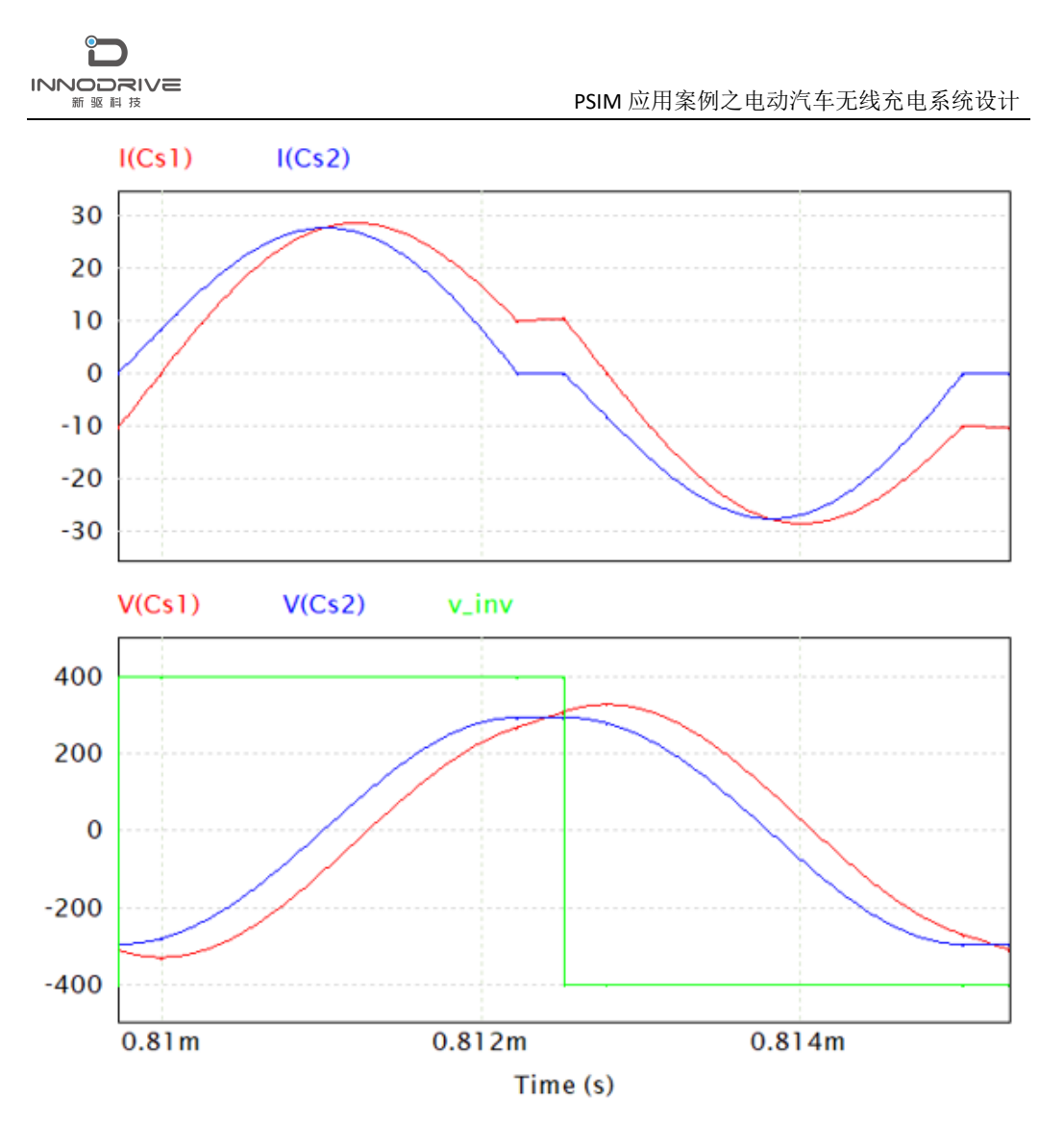

图 7、额定输出电压(420V)和额定输入电压(400V)下 K\_rel\_freq=0.89@178kHz(低于谐振 模式)的仿真结果

图 8 显示了在相同操作条件下但来自稳态工具的相同波形。波形相同,验证了稳态解算 器。

**INNODRIVE**  PSIM 应用案例之电动汽车无线充电系统设计 新驱科技  $\mathbf{r}$ Dialog Box 1: Steady-State Solver  $\Box$  $\times$ Input Parameters Resonant Currents  $\sqrt{400}$ i Cs 1  $i$   $Cs$   $2$  $i$ \_Lm  $\boxed{400}$ Vin\_rated  $\sqrt{390}$  $\n *V*in<sub>1</sub>min\n$ 30  $\sqrt{450}$  $V\ln_{\perp}$ max  $\frac{1}{420}$ Vo\_rated  $20$  $Vo\_min$  $\sqrt{300}$  $Vo\_max$  $\sqrt{450}$  $10$  $\frac{1}{6600}$ Po\_rated  $K$  load  $\boxed{1}$  $\overline{\mathbf{0}}$  $f_{\text{J}}$ es  $\boxed{2000}$  $Q$ \_rated  $\overline{)0.4}$  $-10$  $\sqrt{6}$ K\_ind  $\frac{1}{0.895}$ K\_rel\_freq  $-20$  $\frac{1}{1}$ a\_sp  $-30$ - Output Parameters<br>G\_dc  $\frac{1}{180}$  $\frac{1}{270}$  $360$  $\overline{0}$ 90  $1.05018$ X (Degrees)  $\frac{1}{0.66666}$ G\_dc\_min  $1.15385$ G\_dc\_max Capacitor Voltage, Inverter Voltage and Magnetizing Voltage  $\frac{1}{420.073}$ Vo Po.  $6602.29$  $V\text{in}$  $v$  Cs 1  $v_{S_2}$  $v_L$ Lm Ro  $\frac{1}{26.7273}$  $\sqrt{-10.4259}$ 400  $I_{Cs_1(0)}$ I\_Cs\_1\_peak 28.9194  $I_{\_\_CS\_1\_rms}$  $19.8564$ 200 333.141 V\_Cs\_1\_peak  $\frac{1}{27.9923}$ I\_Cs\_2\_peak  $19.4979$  $I_{\_CS\_2\_rms}$  $\mathbf 0$  $299.456$ V\_Cs\_2\_peak  $I\_sw\_peak$ 28.9194  $I\_sw\_rms$  $14.0406$  $-200$ I\_diode\_peak  $\sqrt{27.9923}$ I\_diode\_avg  $15.717$ I\_Lm\_peak  $10.4259$  $-400$  $179000$  $f\_sw$ 180 270 360  $\mathbf 0$  $90$  $\overline{\mathsf{L}}$ s 8.50756e-06 X (Degrees)  $\overline{\mathbf{c}}$  $7.44347e-08$  $Lm$  $5.10453e-05$  $\vert$  Q  $\boxed{0.4}$ Calculate

#### 图 8、额定输出电压 (420V) 和额定输入电压 (400V) 下 K\_rel\_freq=0.89@178kHz (低于谐振 模式)下稳态工具的波形。

图 9 显示了 K\_rel\_freq=1.26 (252kHz) (高于谐振模式)时,最小输出电压(300V) 和额定输入电压(400V)下的仿真结果。

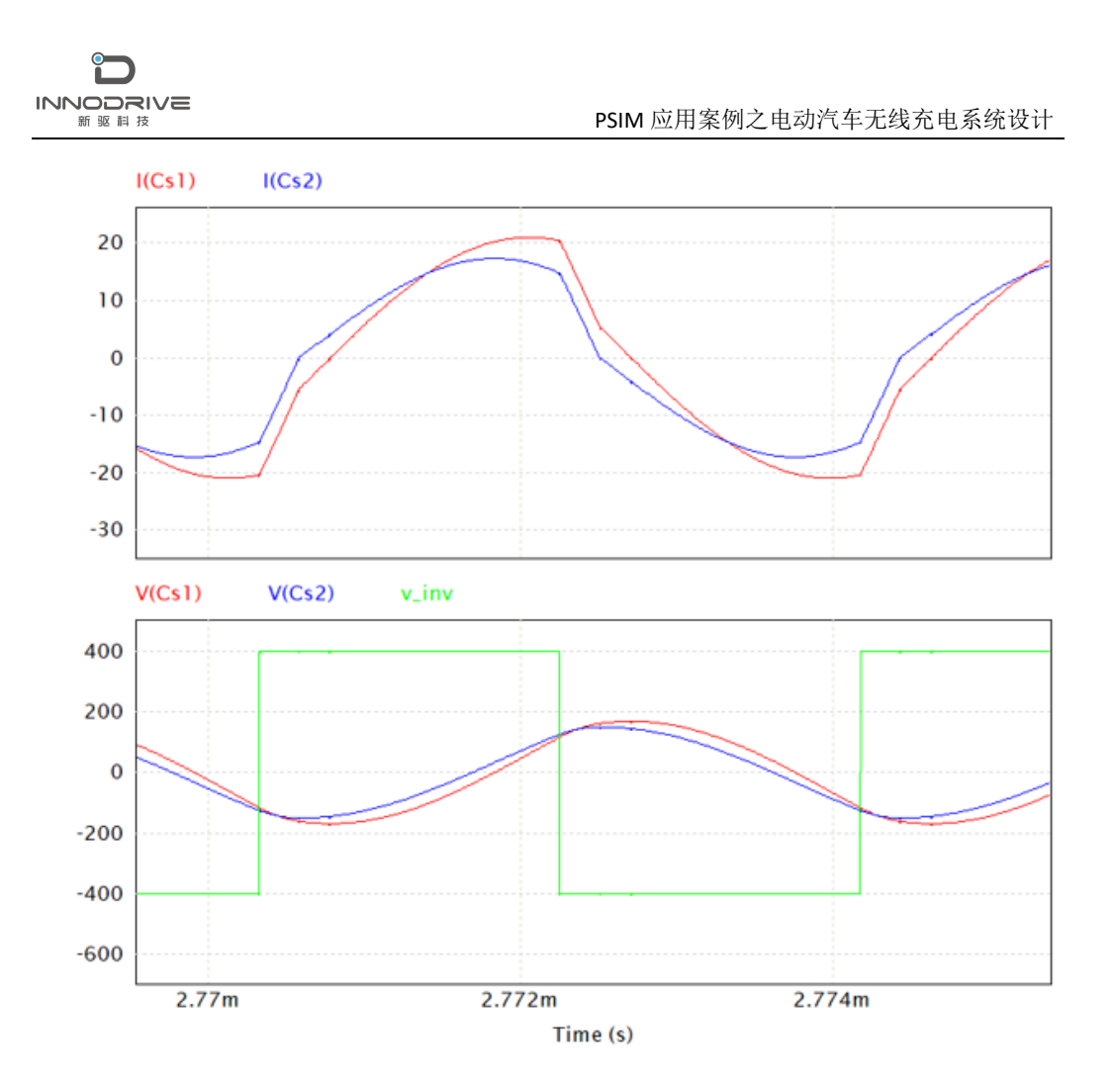

图 9、在 K\_rel\_freq=1.26@252kHz(高于谐振模式)下,最小输出电压(300V)和额定输入电 压(400V)下的仿真结果

如上所示, 在额定输出要求下, Q\_rated 为 0.4, K\_ind 为 6, 所需 G\_dc=0.7673。当输 出电压从额定 420V 降至 300V 时,该工作模式下的 Q 值为 0.56, 以验证最坏情况下的设计。

注: 车载充电器应用有两种操作模式: 恒流充电(CC)和恒压充电(CV)。上述设计 选择适用于 CV 模式。请注意, 负载电阻(Ro)、负载系数(K load)和工作时的 Q 值将 在 CC 模式下发生变化。例如,在输出电压为 300V 的 CC 模式下, Q 将从 0.4 增加到 0.56。 类似地, K\_load 将从额定值 1 增加到 1.4。对于用户来说, 仔细检查所选的设计参数对于 CC 模式是否仍然有效是很重要的。

通过使用稳态解算器或设计曲线工具,可以得到 CC 模式下工作时的详细结果。 在额定输入电压(400V)的 CC 模式下的一些结果如下表 1 所示:

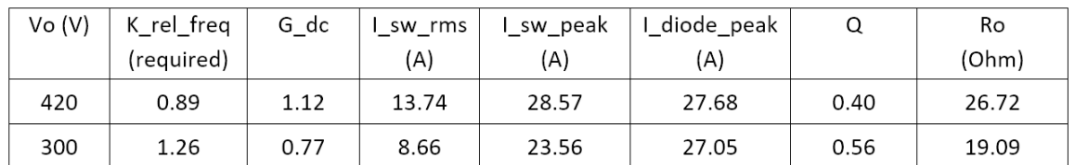

图表 1、在可变输出电压(CC 模式)下对应不同工作频率的结果

这里应该注意的是,用于初级开关的 ZVS 和用于次级二极管的 ZCS 在所有条件下都保 持不变。

# <span id="page-14-0"></span>4.结论

有了电源设计套件,针对车载充电器电动汽车应用,设计谐振无线充电系统的过程变得 相当容易,稳态工具和设计曲线工具为快速设计迭代和优化提供了必要的信息,并确保转换 器在整个输入/输出电压范围内以软开关方式运行。并且最后的设计很容易在 PSIM 的时域 仿真中得到验证。

# <span id="page-14-1"></span>5.案例获取

如果您需要了解本案例更多信息,可以联系我们索取仿真报告或者现场讲解,联系方式 如下:

邮箱:[infor@innodrivetech.com](mailto:infor@innodrivetech.com) 网址:[http://www.innodrivetech.com](http://www.innodrivetech.com/) 官方微信公众号: Power Simulation 更多资讯, 敬请扫码进入:

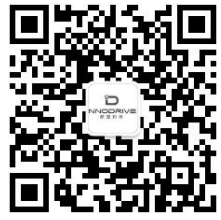